## GETTING STARTED - NOTE TO TESTERS

Thank you for offering to help test early drafts of tutorial materials for SageMathCloud (SMC). The first set of lessons is about using SMC to teach a class that has math and science content.

All that's needed for testing is a web browser and an internet connection. No software needs to be installed on your computer.

To get started, browse to https://cloud.sagemath.com. You should see the splash screen.

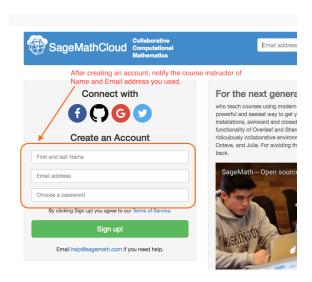

Figure 1: SMC splash screen

Create an account by providing first and last name and email address, and setting a password. After you click "Sign up!", you will be taken to a projects page, as shown below.

At this point, please email the Name and Email you used to me at hsnyder@sagemath.com.

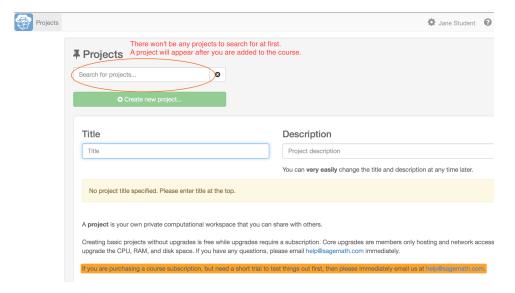

Figure 2: empty project list shown after account is created

When I receive your login information, I will add you to the course and let you know the next step. After that, when you login, you will see projects related to the course that is being tested. In the meantime, if you want to create a blank project and "play around", go for it!

Happy testing,

Hal Snyder